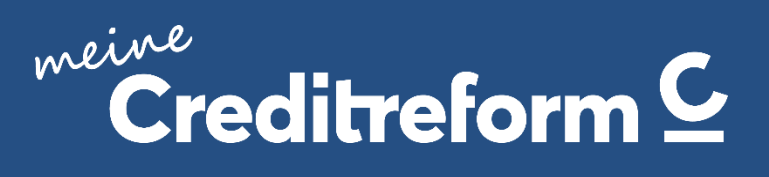

Getting Started!

Ihr Online-Tool für Bonitätsprüfung und Inkasso

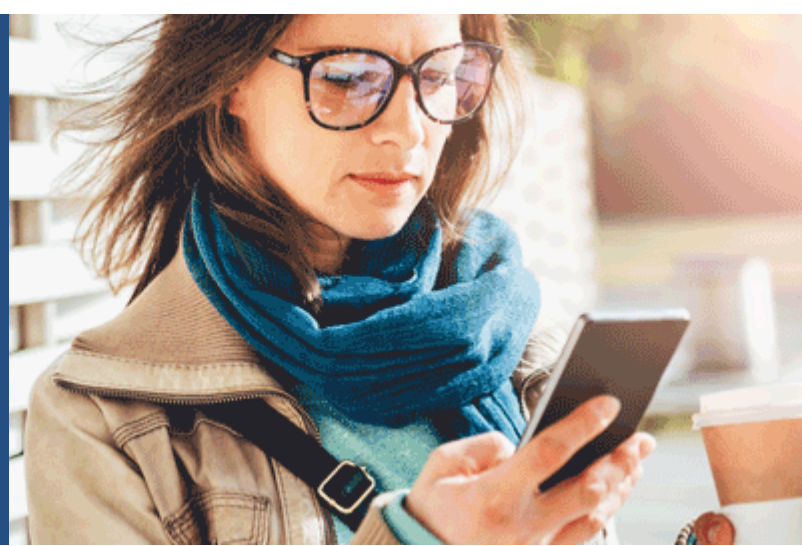

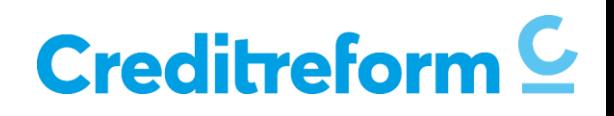

# INHALT

- 1. [Einführung](#page-2-0)
- 2. [Startseite](#page-8-0)
- 3. [Suche](#page-5-0)
- 4. [Produkte](#page-6-0)
- 5. <u>[Inkasso](#page-8-0)</u>
- 6. [Vorgänge](#page-9-0)
- 7. [Posteingang](#page-10-0)
- 8. [Watchlist](#page-11-0)
- 9. [Mein Profil](#page-12-0)

# <span id="page-2-0"></span>EINFÜHRUNG

Wir möchten Ihnen heute unser neues Kundenporta[l Meine Creditreform](https://meine.creditreform.de/) vorstellen.

Mehr Komfort, exklusive Funktionen und kostenlose Services: *Meine Creditreform* liefert ab sofort alles, was Sie für ein effektives Arbeiten benötigen. Und dazu die vertraute Qualität in Produkten und Leistungen.

Investieren Sie ein paar Minuten Zeit, um sich mit den Features und Inhalten unseres neuen Informationsportals vertraut zu machen – und profitieren Sie künftig von einem mobileren und kinderleichten Zugriff auf unsere Leistungen.

Wann immer Sie Fragen haben, kommen Sie einfach auf uns zu. Ihre Creditreform Ansprechpartner beraten Sie gerne!

## **Überall bestens informiert**

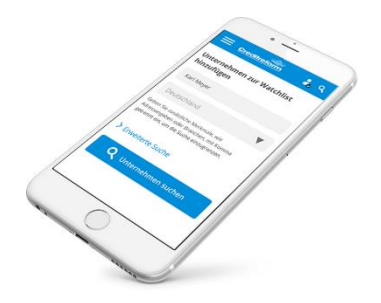

*Meine Creditreform* liefert auch auf dem Smartphone oder Tablet die richtige Darstellung.

# **Sie haben noch keinen Zugang? So einfach geht das …**

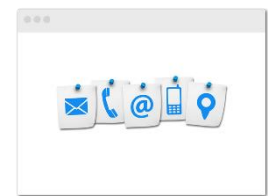

**1. Registrieren** Nehmen Sie [Kontakt](https://www.creditreform.de/mitgliedschaft/creditreform-vor-ort.html) zu Ihrem Verein Creditreform auf, der Sie für die Nutzung von *Meine Creditreform* freischalten kann.

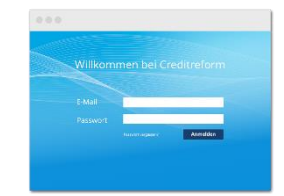

**2. Anmelden** Ab sofort können Sie sich über [https://meine.creditreform.de](https://meine.creditreform.de/) bequem mit Ihrer E-Mail-Adresse und Ihrem Passwort anmelden.

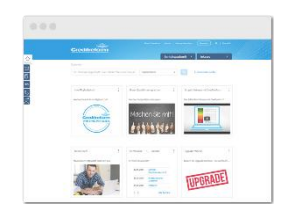

**3. Durchstarten** Konfigurieren Sie Ihr Profil, nutzen Sie die kostenlose Watchlist oder reichen Sie direkt einen Inkassofall ein.

# DIE STARTSEITE

### **Ihre persönliche Startseite – alles im Blick behalten**

Die Startseite ist der Dreh- und Angelpunkt von *Meine Creditreform*. Starten Sie Recherchen, informieren Sie sich über unsere Produkte und erfassen Sie alle Neuigkeiten auf einen Blick mit Hilfe unserer Widgets.

### **Die wesentlichen Bereiche permanent im Zugriff: Ihre Funktionsnavigation**

Die Funktionsnavigation am linken Rand begleitet Sie durch die Anwendung und ermöglicht einen schnellen Absprung in Ihre zentralen Bereiche:

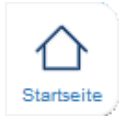

Mit Hilfe dieses Buttons gelangen Sie immer wieder zu Ihrer persönlichen Startseite zurück.

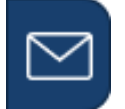

Im Posteingang finden Sie Benachrichtigung zu Nachträgen, Änderungen bei Ihren Inkassofällen und sonstige Informationen.

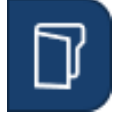

In der Vorgangsübersicht werden zentral sämtliche Ihrer Aktivitäten auf *Meine Creditreform* archiviert. Dies beinhaltet abgerufene Auskunftsprodukte und Ihre laufenden und abgeschlossenen Inkasso-Fälle.

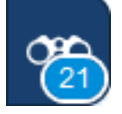

Neu auf *Meine Creditreform* ist die Watchlist. Sie können Unternehmen auf die Watchlist setzen und so beobachten. Sobald eine Änderung auftritt, werden Sie informiert.

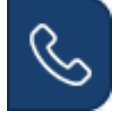

Der Kontaktbutton ermöglicht Ihnen die direkte Kontaktaufnahme zu Ihrer lokalen Geschäftsstelle.

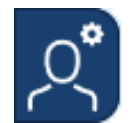

Auf *Meine Creditreform* haben Sie Ihre Daten im Griff. In Ihrem Profil-Bereich können Sie persönliche und unternehmerische Stammdaten einsehen und uns über Änderungen informieren. Ebenso können Sie Ihre Einstellungen verwalten.

### **Bonitätsprüfung und Inkasso – nur einen Klick entfernt**

Bonitätsprüfung und Inkasso sind in *Meine Creditreform* nur einen Klick entfernt. Die Produkt-Navigation führt Sie zu unserem Produkt- und Leistungsangebot. Informieren Sie sich umfassend – oder steigen Sie direkt in die Suche nach Bonitätsauskünften ein oder liefern Sie uns Ihren Inkassofall ganz bequem per Upload.

## **Ihre Widget-Auswahl**

Gestalten Sie Ihre persönliche Startseite mit Hilfe des neuen Widget-Katalogs. Unsere Widgets ("Kacheln") informieren über Veränderungen, halten Verknüpfungen zu Ihren Vorgängen bereit und präsentieren Ihnen Angebote aus der Creditreform Welt.

Gestalten Sie Ihre persönliche Startseite mit Hilfe des neuen Widget-Katalogs ganz nach Ihren Bedürfnissen.

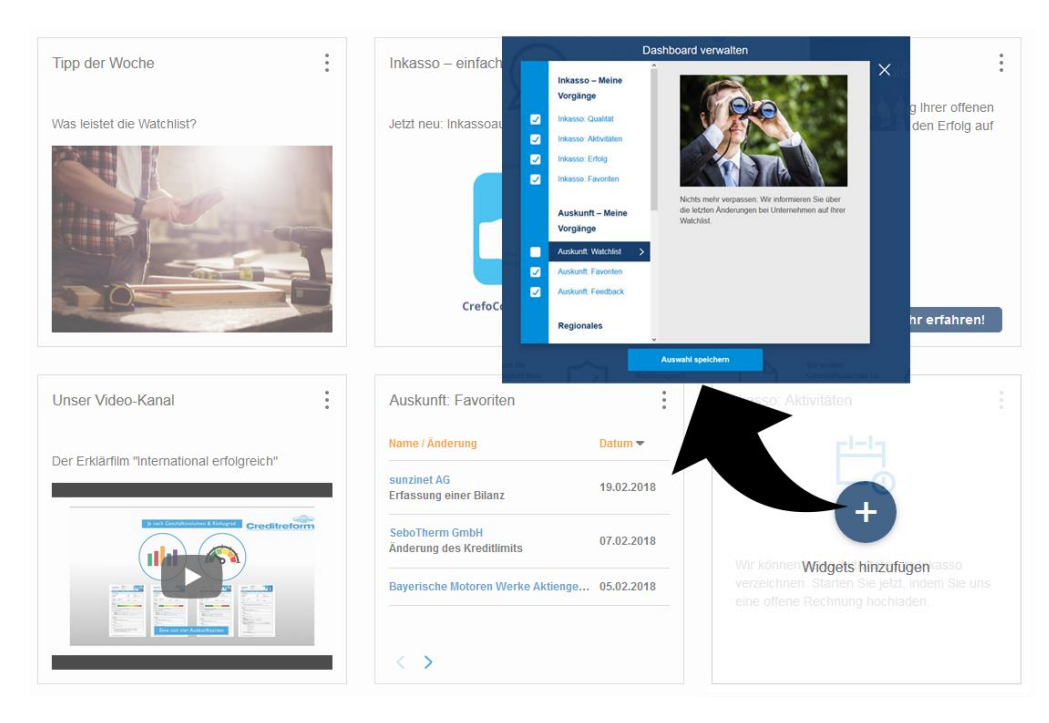

Den Widget-Katalog können Sie über das Start-Widget mit dem Plus-Zeichen ganz leicht aufrufen.

# <span id="page-5-0"></span>DIE SUCHE

## **Ein Feld – viele Möglichkeiten**

Mit der neuen Suche wird das Finden von Unternehmen auf *Meine Creditreform* zum Kinderspiel. Die Einfeldsuche erlaubt Ihnen die Eingabe verschiedener Suchbegriffe. Suche absenden und los geht's.

#### Jetzt Unternehmen suchen

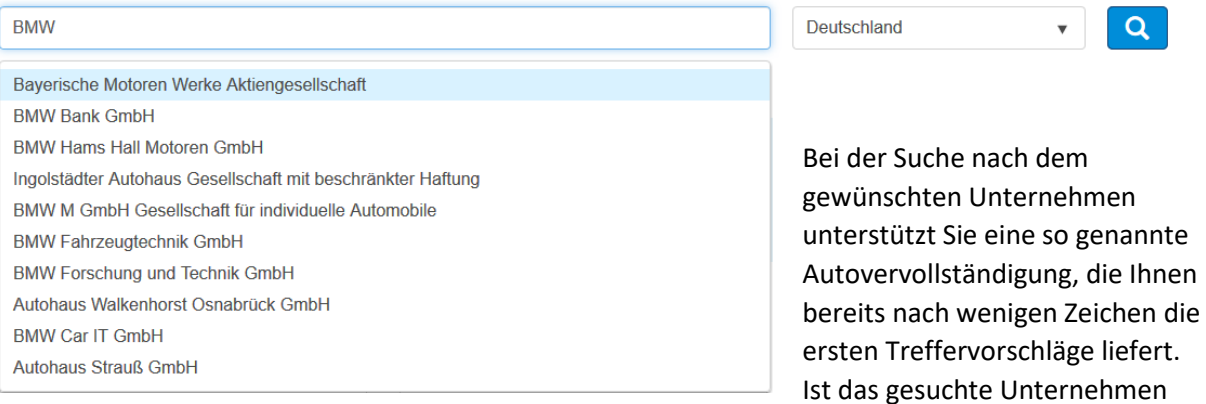

bereits in der Trefferliste enthalten, können Sie es direkt auswählen. Alternativ können Sie sich, durch anwählen der Lupe, eine komplette Trefferliste anzeigen lassen.

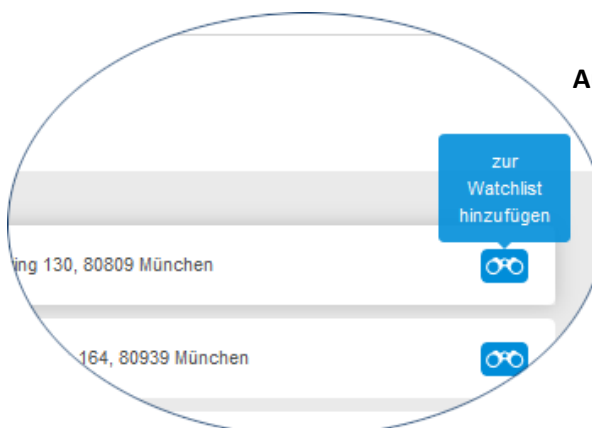

**Aufgepasst**: Aktivieren Sie einfach das Watchlist-Icon aus der Trefferliste heraus, um ein Unternehmen zu beobachten. Sie werden informiert, sobald Änderungen am Unternehmen eintreten. Z.B., wenn sich die Bonität des Unternehmens signifikant verändert und ein Auskunftsabruf empfohlen wird.

#### **Erweitert suchen, zielgenau finden**

Die Erweiterte Suche sorgt für eine hohe Zielgenauigkeit: Kombinieren Sie die Suche nach dem Unternehmensnamen mit Adressangaben wie Straße oder Postleitzahl. Ebenso können Sie gezielt nach Identifikationsnummern suchen und steuern so direkt die Unternehmen an.

### **International top-informiert**

Ihre Geschäftspartner sind im Ausland? Kein Problem für uns: wählen Sie einfach das betreffende Land aus und senden Sie Ihre Anfrage ab. Ihnen stehen über 30 Millionen Wirtschaftsauskünfte aus zahlreichen Ländern Europas rund um die Uhr online zur Verfügung.

### **Wussten Sie schon?**

Wir führen Auftragsrecherchen für jedes wirtschaftsaktive Unternehmen durch – und zwar weltweit.

# <span id="page-6-0"></span>DIE PRODUKTE

### **Beste Vergleichbarkeit: Bonitätsprüfung für Unternehmen**

Haben Sie einen Treffer ausgewählt, erwartet Sie die sogenannte Unternehmensdetailseite. Hier finden Sie einen Snapshot zum Unternehmen, bestehend aus Kerninformationen, wie der Unternehmensadresse, Crefonummer oder Webauftritt.

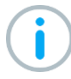

Auch beim Abruf von Auskünften steht Ihnen das Fernglas-Icon zur Verfügung, um ein Unternehmen auf die Watchlist zu setzen.

Zu jedem Unternehmen präsentieren wir Ihnen die verfügbaren Informationsprodukte. Aus diesen wählen Sie das passende Dokument für Ihren Informationsbedarf. Sie finden zu jedem Produkt ein Beispiel-PDF, um Ihnen die Entscheidung zu erleichtern.

### **Unternehmen nicht gefunden? Kein Problem!**

Wenn Sie bei Ihrer Suche nach einem Unternehmen nicht fündig werden, dann recherchieren wir für Sie. Nutzen Sie das Bestellformular, um uns mit der Suche zu beauftragen. Wir informieren Sie anschließend über das Ergebnis der Recherche in Ihrem Posteingang.

#### **Auskünfte zu Privatpersonen – Consumer**

Als Nutzer der Consumer-Anwendung haben Sie über das Portal Meine Creditreform direkten Zugriff auf Auskünfte zu

Privatpersonen. Unter dem Menü-Eintrag "NEU: Bonität einer Privatperson direkt prüfen" finden Sie das zugehörige Bestellformular. Mit Klick auf den Button "Auskunft jetzt bestellen" erfolgt der Kauf. Anschließend kann die Auskunft als PDF-Datei heruntergeladen und gespeichert werden. Wenn Sie andere Produkte nutzen als Consumer Check, Kompakt oder Plus (jeweils auch mit Geodaten verfügbar), nutzen Sie zum Abruf bitte die Browser-Weiterleitung in die Consumer-Anwendung unter dem Menü-Eintrag "Bonitätsprüfung von Privatpersonen (bei Boniversum)".

Bitte beachten Sie, dass Consumer-Auskünfte nicht in der Vorgangsübersicht angezeigt werden. Speichern Sie das Auskunfts-PDF nicht, ist zur erneuten Ansicht ein erneuter Kauf nötig.

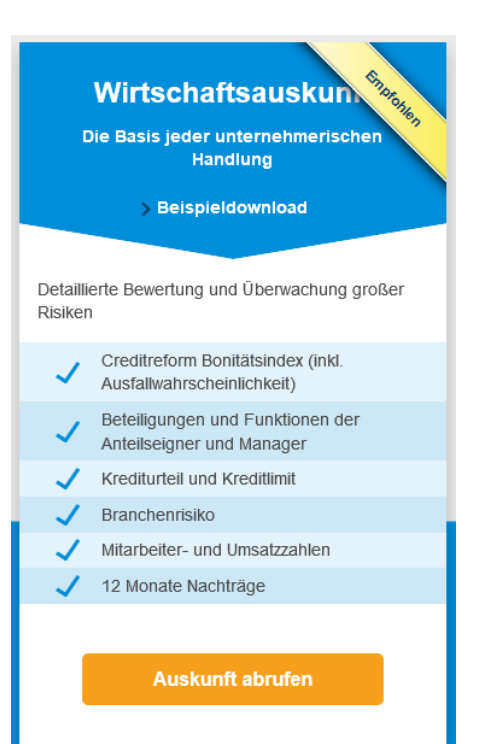

Zusammenhänge direkt erkennen – Die Verflechtungsinfo Plus

Sie haben eine Auskunft über ein Unternehmen abgerufen und sind sich unsicher, ob das Unternehmen wiederum an anderen beteiligt ist? Mit der Verflechtungsinfo Plus decken Sie Unternehmensverbünde auf und identifizieren schnell und einfach Chancen und Risiken der Geschäftsbeziehung.

# <span id="page-8-0"></span>**INKASSO**

### **Inkasso – einfach – online**

Nutzen Sie die komfortablen Möglichkeiten, einen Inkassoauftrag an uns zu übergeben. Entweder ganz einfach per Upload oder mit allen relevanten Daten, die eine zügige Bearbeitung sicherstellen.

### **Inkasso kinderleicht – per Upload**

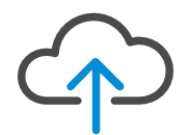

Mit der neuen Upload–Funktion dauert das Einreichen von Inkasso-Fällen nur noch wenige Sekunden. Laden Sie einfach ein Foto oder die PDF-Datei Ihrer offenen Forderung hoch. Wir erledigen den Rest!

### **Inkasso für Profis – per Formular**

Sie liefern uns alle relevanten Informationen zu Schuldner(n) und offenen Forderungen. Dabei reichen uns mindestens die Angaben, die Sie auf der Rechnung finden, um Ihren Inkasso-Fall direkt zu starten. Noch besser: Sie liefern uns ausführliche Informationen, damit wir Ihren Fall noch schneller und effizienter bearbeiten können.

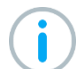

**Wichtig**: Je mehr Informationen Sie uns liefern, umso besser ist die Aussicht auf eine erfolgreiche Bearbeitung. Nehmen Sie sich die Zeit, die erforderlichen Daten bereitzustellen.

Sobald Ihr Auftrag eingegangen ist können Sie ihn über Ihre Vorgangsübersicht aufrufen. Hier finden Sie ab diesem Zeitpunkt alle relevanten Daten und Informationen zu Ihrer Akte.

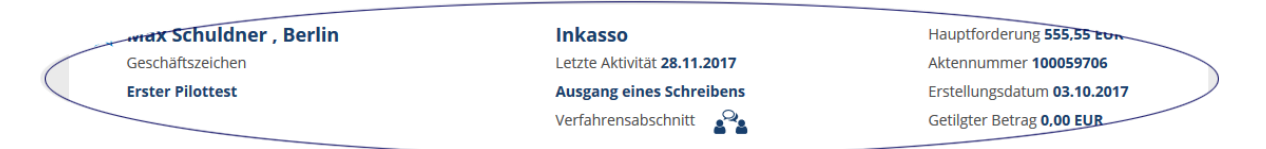

#### **Neu: Die Inkasso-Timeline**

Transparent und übersichtlich präsentiert sie die Schritte im Inkasso-Verfahren. So können Sie einfach nachvollziehen, welche Schreiben in Ihrer Angelegenheit versandt wurden und werden über wichtige Meilensteine informiert.

Timeline

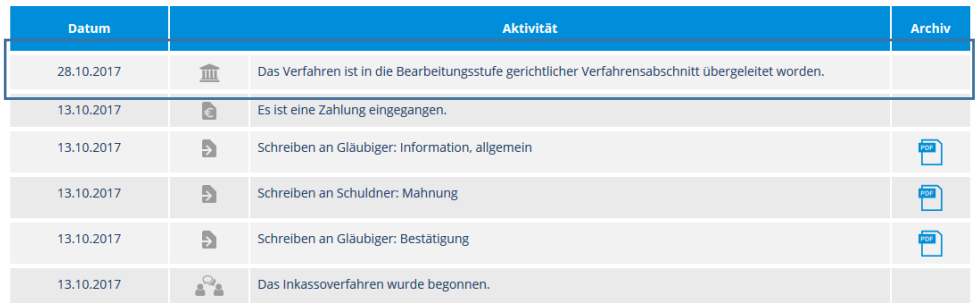

# <span id="page-9-0"></span>VORGÄNGE

### **Meine Vorgänge – immer die Übersicht bewahren**

Ihre Vorgangsübersicht ist Ihr zentrales Archiv auf *Meine Creditreform*. Hier finden Sie Ihre abgerufenen Auskünfte und erteilten Inkasso-Aufträge in einer kompakten Übersicht.

Unter Ihrer Mitgliedsnummer arbeiten mehrere Sachbearbeiter? Kein Problem! Über die Vorgangsübersicht sehen Sie nicht nur Auskünfte, die Sie abgerufen haben, sondern auch alle die, die durch Ihre Kollegen abgerufen wurden.

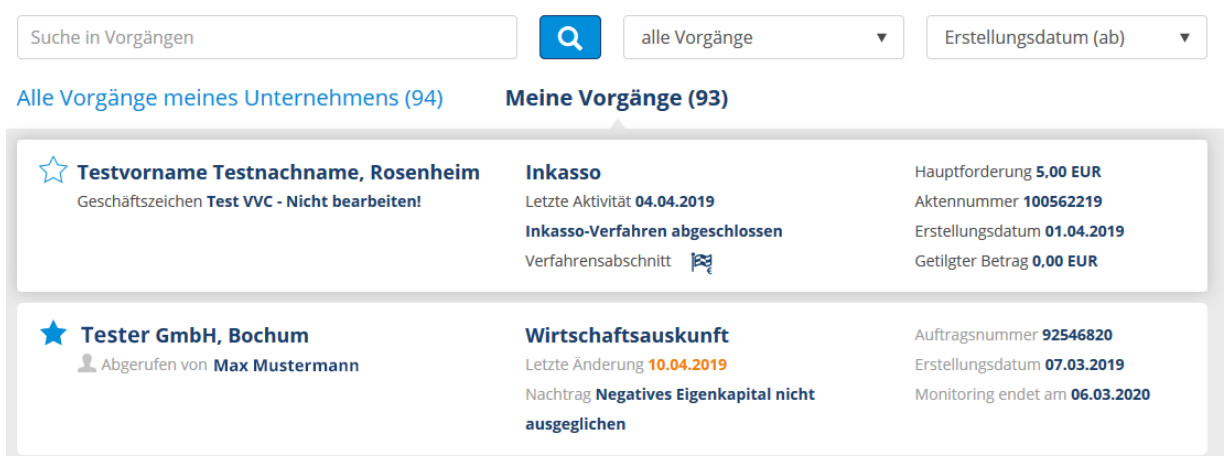

Die Vorgangsübersicht bietet Sortierungs-, Filter- und Suchmöglichkeiten, damit Sie immer den Überblick behalten. So können Sie zum Beispiel mit Hilfe der Suchfunktion nach den folgenden Vorgangsdaten suchen:

Auskunftsbereich

- Crefonummer
- Firmenname
- Geschäftszeichen (von Ihnen vergeben)
- Notiz (von Ihnen vergeben)

Inkasso-Vorgänge

- Crefonummer des Schuldners (1.Schuldner)
- Name des Schuldners (1.Schuldner)
- Firmenname
- Nachname, Vorname (bei Privatpersonen)
- Geschäftszeichen (von Ihnen vergeben)
- Notiz (von Ihnen vergeben)

**Unser Tipp**: Markieren Sie wichtige Vorgänge als Favorit und lassen Sie sich diese anschließend über die Filterfunktion anzeigen.

Für unsere Bestandskunden werden laufende und innerhalb der letzten 12 Monate abgeschlossene inkasso-Vorgänge und abgerufene Auskünfte der letzten drei Jahre auf *Meine Creditreform* übertragen.

Ť

# <span id="page-10-0"></span>DER POSTEINGANG

### **Ihr Posteingang – wir halten Sie auf dem Laufenden**

Der Posteingang ist Ihre Nachrichtenzentrale. Hier finden Sie Nachrichten, die wir Ihnen senden, wie

- Nachträge,
- aktuelle Informationen zu Vorgängen (Auskunft und Inkasso)
- bestellte Auskünfte.

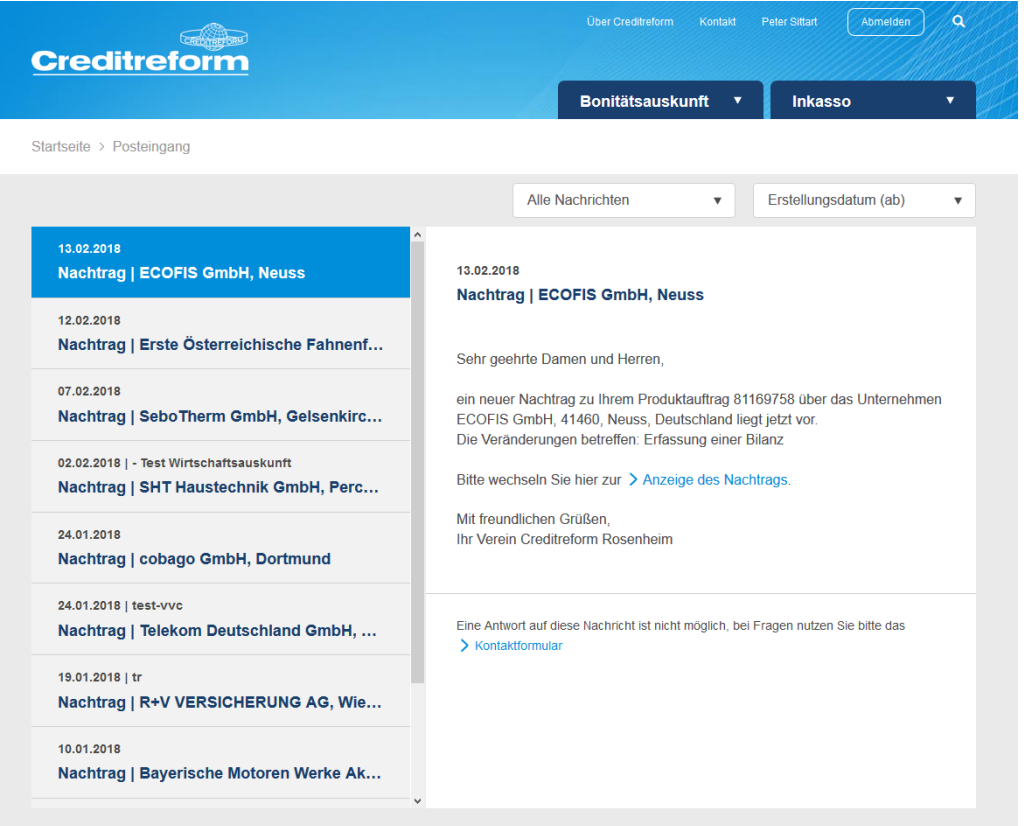

In den Nachrichten befindet sich immer ein Link, über den Sie direkt in den Vorgang wechseln können.

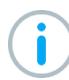

Viele der Informationen erhalten Sie als Benachrichtigungen auch direkt in Ihren E-Mail-Posteingang. Welche Benachrichtigungen Sie erhalten können Sie individuell in Ihren Profileinstellungen konfigurieren.

# <span id="page-11-0"></span>DIE WATCHLIST

### **Die Watchlist – Kunden und Wettbewerber im Blick!**

Eines der zentralen neuen Features ist die Watchlist. Mit Hilfe der Watchlist können Sie Unternehmen beobachten. Wir informieren Sie, sobald eine Änderung auftritt.

So bietet die Watchlist einen echten Mehrwert.

Bei Abruf einer Wirtschafts- oder Premiumauskunft erhalten Sie für 12 Monate Nachträge inklusive. Möchten Sie diese nach Ablauf der 12 Monate weiterhin erhalten, können Sie bei Abruf das Monitoring beauftragen.

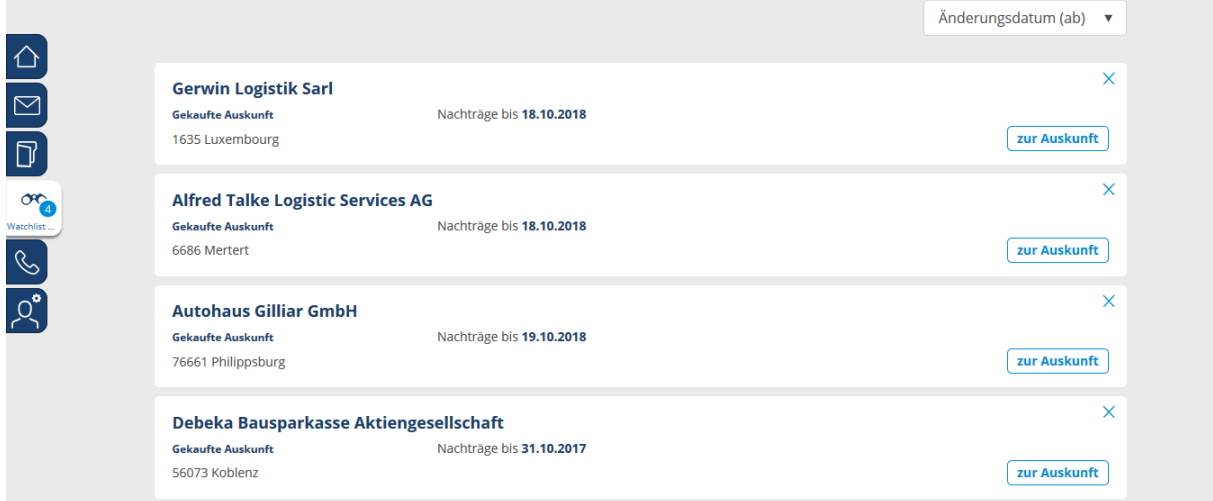

Startseite > Bonitätsauskunft > Watchlist Unternehmen

**Kurz erklärt: Diese Signale gibt es.**

**Signal Adresse**: Halten Sie Ihre Kundendaten auf dem aktuellen Stand! Wir informieren über Adressänderungen – und liefern Ihnen die neuen Daten gleich mit.

**Signal Bonität**: Wir informieren Sie umgehend, wenn sich die Bonität eines von Ihnen beobachteten Unternehmens signifikant ändert.

Bis zu 100 Unternehmen können Sie kostenfrei über die Watchlist beobachten.

# <span id="page-12-0"></span>MEIN PROFIL

#### **Ihre Daten im Griff**

Im Bereich *Mein Profil* können Sie Ihre persönlichen Daten, die Mitgliedsdaten und Ihre Unternehmensstammdaten einsehen und bearbeiten. Ebenso haben Sie die Möglichkeit, Ihre Portal-Einstellungen zu konfigurieren.

### **Persönliche Einstellungen**

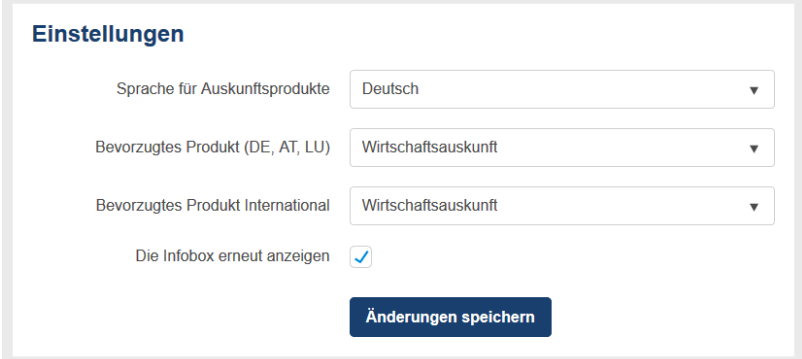

Legen Sie in Ihren Einstellungen die bevorzugte Sprache für Auskunftsprodukte, sowie das präferierte Produkt fest. Diese Einstellungen werden für den Schnellkauf verwendet und der Kauf ist nur noch zwei Klicks entfernt.

### **Die Pflege Ihrer Unternehmensdaten – jetzt noch einfacher**.

Über Ihren Profilbereich in *Meine Creditreform* erhalten Sie kostenfrei Einblick in die Stammdaten, die wir zu Ihrem Unternehmen hinterlegt haben. Informieren Sie uns, wenn Sie fehlende Daten ergänzen oder Daten ändern möchten. Die Daten werden dann von Ihrem zuständigen Analysten geprüft und aktualisiert.

Nutzen Sie die Möglichkeit für eine aktuelle und umfassende Darstellung Ihres Unternehmens in der Creditreform Datenbank – das eröffnet Ihnen die Möglichkeit für neue Geschäfte.

Firmierung Adresse Kommunikation Steuerdaten Geschäftsführung / Inhaber Geschäftsgegenstand Import & Export Umsatz- und Mitarbeiterangaben Geschäftsbank Unternehmensstandorte Ansprechpartner **Weitere Angaben** 

### **Passwort vergessen? Kein Problem.**

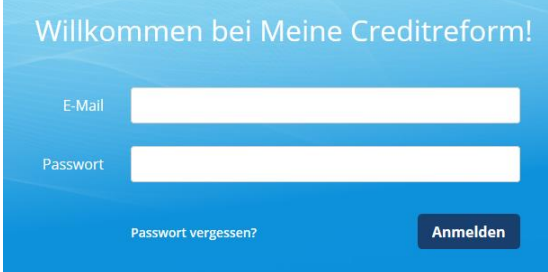

Haben Sie Ihr Passwort vergessen, klicken Sie einfach im Login Bereich auf "Passwort vergessen". Sie erhalten dann eine E-Mail und können ein neues Passwort vergeben.